# <span id="page-0-0"></span>Computational Aircraft Prototype Syntheses

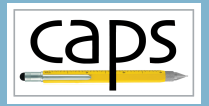

Training Session 2 CAPS Geometry ESP v1.19

#### Marshall Galbraith Bob Haimes<br>
Following albramc@mit.edu haimes@mit.edu galbramc@mit.edu haimes@mit.edu

Massachusetts Institute of Technology

## John F. Dannenhoffer, III

jfdannen@syr.edu Syracuse University

Galbraith [CAPS Training - Session 2](#page-32-0) July 2021 1/33

## **Caps** Overview

- [Python Basics](#page-2-0)
	- [Strings, Functions, and Classes](#page-2-0)
- [Loading and viewing geometry via pyCAPS](#page-5-0)
	- [pyCAPS.Problem](#page-5-0)
- [Accessing/modifying DESPMTR](#page-10-0)
	- [geometry.despmtr](#page-10-0)
	- [geometry.save, .writeParameters, .readParameters](#page-10-0)
	- [geometry.bodies](#page-10-0)
	- [Value Object Sequence .value Shortcut](#page-10-0)
- [Accessing SET and @values using OUTPMTR](#page-20-0)
	- [geometry.outpmtr](#page-20-0)
- [Directing bodies to AIMs](#page-25-0)
	- [Attribute](#page-25-0) capsAIM
	- Attribute [capsIntent](#page-25-0)
- [Suggested Exercises](#page-32-0)
- <span id="page-2-0"></span>String literals are defined with single or double quotes
- Alternating single/double quotes can be used to print quotes

```
print( "Hello World!" == 'Hello World!' ) #Prints: True
print( '"Hello World!"' ) #Prints: "Hello World!"
print( "'Hello World!'" ) #Prints: 'Hello World!'
```
## • String concatenated with plus operator

```
hello = "Hello"
\text{world} = \text{'World'}print('") + hello + ' ' + world + "!!' + '") #Prints: "Hello World!"
```
For more examples: [www.w3schools.com/python/python\\_strings.asp](www.w3schools.com/python/python_strings.asp)

## Python Basics: Functions

- Function defined with def keyword
- Indentation defines the body of the function
- Function arguments can have default values
- Function arguments can be specified as key value pairs

```
def my function(thing1 = 1, thing2 = 2):
     print("thing1 =", thing1, "thing2 =", thing2)
my_function() \# Prints: thing1 = 1 thing2 = 2<br>my function(2.3) \# Prints: thing1 = 2 thing2 = 3
my_function(2,3) \qquad # Prints: thing1 = 2 thing2 = 3<br>my function(thing1 = 4) \qquad # Prints: thing1 = 4 thing2 = 2
                                          # Prints: thing1 = 4 thing2 = 2
my function(thing2 = 6, thing1 = 5) # Prints: thing1 = 5 thing2 = 6
# Function with a return value
def my_sum(arg1, arg2):
     return arg1 + arg2
print( mv \text{ sum}(1,2) ) # Prints: 3
print( my_sum("Hello ", "World!") ) # Prints: Hello World!
```
For more examples: [www.w3schools.com/python/python\\_functions.asp](www.w3schools.com/python/python_functions.asp)

## Python Basics: Classes

- Python is an object oriented language
	- Objects store data and methods to manipulate that data
- A class stores the blueprint to instantiate an object
- An object is instantiated by calling the class constructor
	- The optional  $\text{__init}\_\text{method}$  instantiates an object

```
class MyClass:
   def int (self, x = 5):
       self.x = xdef printx(self):
       print(self.x) # Print the value of x to the terminal
p1 = MvClass()p1.x = 10p1.printx() # Prints: 10
p2 = MvClass()p2.printx() # Prints: 5
p1.printx() # Prints: 10
```
For more examples: [www.w3schools.com/python/python\\_classes.asp](www.w3schools.com/python/python_classes.asp)

## <span id="page-5-0"></span>**Caps** Overview

- [Python Basics](#page-2-0) • [Strings, Functions, and Classes](#page-2-0)
- [Loading and viewing geometry via pyCAPS](#page-5-0) • [pyCAPS.Problem](#page-5-0)
- [Accessing/modifying DESPMTR](#page-10-0)
	- [geometry.despmtr](#page-10-0)
	- [geometry.save, .writeParameters, .readParameters](#page-10-0)
	- [geometry.bodies](#page-10-0)
	- [Value Object Sequence .value Shortcut](#page-10-0)
- [Accessing SET and @values using OUTPMTR](#page-20-0)
	- [geometry.outpmtr](#page-20-0)
- [Directing bodies to AIMs](#page-25-0)
	- [Attribute](#page-25-0) capsAIM
	- Attribute [capsIntent](#page-25-0)
- [Suggested Exercises](#page-32-0)

## F-118 Boxter Geometry

#### session02/f118-A.csm

#### # F-118A Boxster

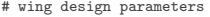

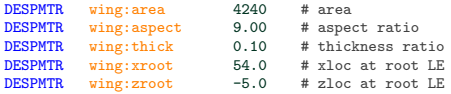

#### # horizontal tail design parameters

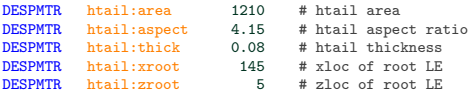

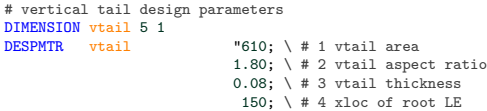

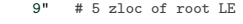

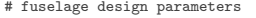

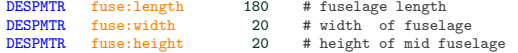

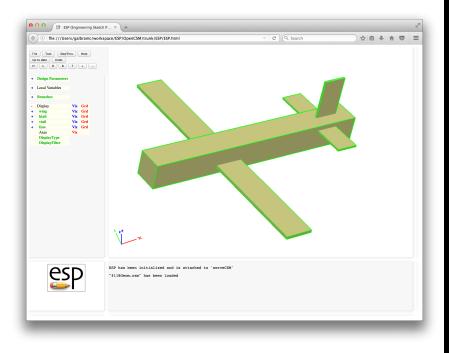

## F-118 Boxter Geometry

#### session02/f118-A.csm

```
#------------------------------------------------
# set available output parameters
                                                                                                                                        0 | B programnation r. v | a
                                                                                                                                      0 3 3 Be mitteen gebruikt hondezook 19730auCSM rouek (GP/15P hon)
                                                                                                                                                                                                                         0.889OUTPMTR wing:wet
                                                                                                                                      \begin{array}{l} \hbox{\bf (a)}\begin{bmatrix} \hbox{\bf (ba)} \end{bmatrix} \begin{bmatrix} \hbox{\bf (a)} \hbox{\bf (b)} \end{bmatrix} \begin{bmatrix} \hbox{\bf (a)} \hbox{\bf (b)} \end{bmatrix} \\ \hbox{\bf (a)} \hbox{\bf (b)} \begin{bmatrix} \hbox{\bf (b)} \end{bmatrix} \begin{bmatrix} \hbox{\bf (b)} \hbox{\bf (b)} \end{bmatrix} \begin{bmatrix} \hbox{\bf (b)} \hbox{\bf (b)} \end{bmatrix} \begin{bmatrix} \hbox{\bf (b)} \hbox{\bf (c)} \end{bmatrix} \begin{bmatrix} \hOUTPMTR wing:volume
                                                                                                                                      . Loui Victoria
DIMENSION htail: prop 2 1<br>OUTPMTR htail: prop
                                                                                                                                      II
                                                                                                                                               ing
                 htail: prop
DIMENSION vtail:prop 2 1
OUTPMTR vtail:prop
OUTPMTR fuse:wet
OUTPMTR fuse:volume
                                                                                                                                                           M.
#================================================
                                                                                                                                          espEFP has been deducations and in attached to 'energith
                                                                                                                                                          ILIRONAL ANN<sup>o</sup> has been located
# Wing
SET wing:span sqrt(wing:aspect*wing:area)<br>SET wing:chord wing:area/wing:span
                                                     wing:area/wing:span
BOX wing:xroot -wing:span/2 wing:zroot wing:chord wing:span wing:chord*wing:thick
SELECT body
        ATTRIBUTE name $Wing
```
SET wing:wet @area SET wing:volume @volume

# pyCAPS Problem Object

## pyCAPS.Problem provides the context for a CAPS session

- Multiple pyCAPS.Problems may be instantiated, but cannot interact
- problemName is a directory name for analysis/restart files

```
sension02/f118_1_Geom.py
```

```
#------------------------------------------------------------------------------#
# Import pyCAPS module
import pyCAPS
                                 #------------------------------------------------------------------------------#
# Load geometry [.csm] file
# This parses the csm file, but does not build geometry
filename = "f118-A.csm"print ('\neq-) Loading geometry from file "'+filename+'"...')
myProblem = pyCAPS.Problem(problemName = "workDir_1_Geom",
                              capsFile = filename,
                              outLevel = 1)
```
Importing Modules: [www.w3schools.com/python/python\\_modules.asp](www.w3schools.com/python/python_modules.asp)

- Problem.geometry is a pyCAPS.ProblemGeometry class instance
- Visualize with ESP using myProblem.geometry.view
	- Geometry is built just-in-time

#### $sension02/f118_1_Geom.py$

```
# myProblem.geometry is a class representing bodies on the stack
# Build and view the geometry with ESP
print ('\n' = > Buldin and viewing geometry...')
myProblem.geometry.view()
```
## <span id="page-10-0"></span>saps Overview

- [Python Basics](#page-2-0)
	- [Strings, Functions, and Classes](#page-2-0)
- [Loading and viewing geometry via pyCAPS](#page-5-0) • [pyCAPS.Problem](#page-5-0)
- [Accessing/modifying DESPMTR](#page-10-0)
	- [geometry.despmtr](#page-10-0)
	- [geometry.save, .writeParameters, .readParameters](#page-10-0)
	- [geometry.bodies](#page-10-0)
	- [Value Object Sequence .value Shortcut](#page-10-0)
- [Accessing SET and @values using OUTPMTR](#page-20-0)
	- [geometry.outpmtr](#page-20-0)
- [Directing bodies to AIMs](#page-25-0)
	- [Attribute](#page-25-0) capsAIM
	- Attribute [capsIntent](#page-25-0)
- [Suggested Exercises](#page-32-0)

- DESPMTR  $\leftrightarrow$  geometry.despmtr Sequence
	- Sequence of ValueIn Objects
	- Keys correspond to DESPMTR names in csm file
	- Iterate despmtr.keys(), despmtr.values(), despmtr.items()
- CFGPMTR  $\leftrightarrow$  geometry.cfgpmtr Sequence
- CONPMTR  $\leftrightarrow$  geometry.conpmtr Sequence

#### session02/f118-A.csm

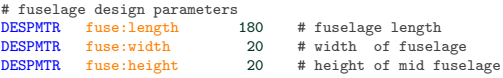

```
# Create an alias to geometry
f118 = myProblem.geometry
```

```
# geometry.despmtr is a Sequence of ValueIn Objects of all DESPMTR defined in the csm file
# Set wide fuselage "fuse:width"
f118.despmtr["fuse:width"].value = 60
```
## • DESPMTR  $\leftrightarrow$  geometry.despmtr Sequence

## session02/f118-A.csm

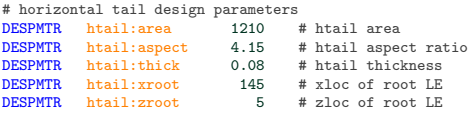

```
# Double the htail:area
htail area = f118.despmtr["htail:area"].value
f118.despmtr["htail:area"].value = htail_area*2
print ("-> old that] := "', that] are a)print ("--> new htail:area = ", f118.despmtr["htail:area"].value)
```
## • Modifying DIMENSIONed DESPMTR

#### session02/f118-A.csm

```
# vertical tail design parameters
DIMENSION vtail 5 1<br>DESPMTR vtail
                                           "610; \ \  # 1 vtail area
                                           1.80; \setminus # 2 vtail aspect ratio
                                           0.08: \ # 3 vtail thickness
                                             150; \begin{array}{c} \n\text{# } 4 \text{ xloc of root LE} \\
\text{9" } \n\end{array} # 5 zloc of root LE
                                                        # 5 zloc of root LE
```

```
# Double the vtail area in an array
vtail = f118.despmtr["vtail"].value
vtail[0] *= 2f118.despmtr["vtail"].value = vtail
```

```
# Build and view the geometry with ESP
print (\lambda_{n} == \lambda_{n}) bulding and viewing geometry...')
f118.view()
```
#### • Swapping parameter values

```
# Build the Canard variant
# Reset the fuselage
f118.despmtr["fuse:width"].value = 20
htail_area = f118.despmtr["htail:area"].value
wing_area = f118.despmtr["wing:area"].value
# Swap "wing:area" and "htail:area"
f118.despmtr["htail:area"].value = wing_area
f118.despmtr["wing:area"].value = htail_area/2
# Rebuild and view geometry
print ('\n==> Bulding and viewing geometry...')
f118.yiev()# Display all design parameters
print ('\n==> All design parameters')
for key in f118.despmtr.keys():
    print ('--> f:(12)' format(key), '=', f118.despmtr[key].value)
```
# Saving Geometry with pyCAPS

- Modified geometry is saved with geometry save
	- Available extensions: egads stp step igs .jges .brep

## session02/f118<sub>-2</sub>\_DESPMTR.py

```
# Build and view the geometry with ESP
print (\sqrt{n} == \frac{1}{\log n} and viewing geometry...')
f118.view()
```
## $s_{\rm e}$ session02/f118\_3\_Save.py

```
# Build and save geometry
print ('\n=> Bulding and saving geometry...')
f118.save("f118_3_Save_Wide.egads")
```
#### • View geometry with:

- serveCSM f118\_3\_Save\_Wide.egads
- serveCSM f118\_3\_Save\_Canard.egads

# Saving Parameters with pyCAPS

• Geometry parameters are saved with geometry.writeParameters and geometry.readParameters

session02/f118<sub>-4-writeParameters.py</sub>

```
# Double the vtail area in an array
vtail = f118.despmtr["vtail"].value
vtail[0] *= 2
f118.despmtr["vtail"].value = vtail
# Write geometry parameters
paramFile = "f118_4.params"
print ('\n==> Saving parameters to "'+paramFile+'"...')
f118.writeParameters(paramFile)
print ('n==) Loading 2nd geometry from file "'+filename+'"...')
myProblem2 = pyCAPS.Problem(problemName = "workDir_4_writeParameters_2",
                           capsFile = filename,
                           outI avel = 0)
# Read back in the parmeters
print ('\n==> Reading parameters from "'+paramFile+'"...')
myProblem2.geometry.readParameters(paramFile)
# View the geomtry
print ('\n==> Building and viewing the geometry...')
```

```
myProblem2.geometry.view()
```
# Accessing pyEGADS bodies with pyCAPS

pyEGADS bodies and length units are accessed with geometry.bodies (advanced usage)

#### $s_{\rm e}$ session02/f118<sub>-5</sub>-bodies.py

```
# Get a dictionary of pyEGADS bodies and length units
# Keys use the body "_name" attribute or "Body_#".
bodys, units = f118.bodies()
```

```
# See $ESP_ROOT/doc/EGADS/egads.pdf for pyEGADS documentation
# See $ESP_ROOT/pyESP/testEGADS/test_egads.py for example uses
print ('\n==> pyEGADS egos...')
for key in bodys.keys():
    print(key, bodys[key])
```
# The Value Object Sequence .value shortcut

- Value Objects have several methods
- 90% of usage is modifying <u>value</u> property
- Sequence of Value Objects provides shortcut to .value property

session02/f118-A.csm

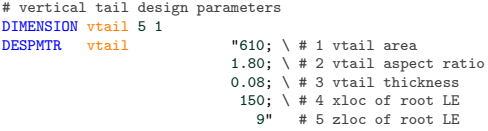

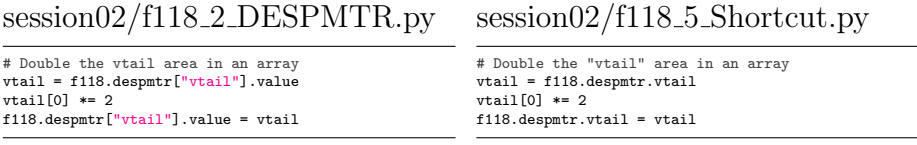

## The Value Object Sequence .value shortcut

- Value Objects have several methods
- 90% of usage is modifying value property
- Colons in OpenCSM names create "groups" in ESP UI
- pyCAPS Value Object Sequence is "grouped"

#### session02/f118-A.csm

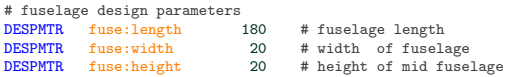

#### $s_{\rm e}$ session02/f118\_6\_Shortcut.py

```
# Set wide fuselage "fuse:width" via shortcuts
f118.despmtr["fuse:width"].value = 60
f118.despmtr.fuse.width = 60
f118.despmtr["fuse"].width = 60
f118.despmtr["fuse"]["width"].value = 60
# Double the "htail:area"
htail area = f118.despmtr["htail"].area
```
f118.despmtr["htail"].area = htail\_area\*2

```
# Display grouped design parameters
print ('\n==> Grouped parameters')
for group in ["fuse", "wing", "htail"]:
    print ('--'), group)
    for key in f118.despmtr[group].keys():
        print ( \{:\langle 12\rangle\} format(group+":"+key).
               '=', f118.despmtr[group][key].value)
```
## <span id="page-20-0"></span>**Caps** Overview

- [Python Basics](#page-2-0)
	- [Strings, Functions, and Classes](#page-2-0)
- [Loading and viewing geometry via pyCAPS](#page-5-0) • [pyCAPS.Problem](#page-5-0)
- [Accessing/modifying DESPMTR](#page-10-0)
	- [geometry.despmtr](#page-10-0)
	- [geometry.save, .writeParameters, .readParameters](#page-10-0)
	- [geometry.bodies](#page-10-0)
	- [Value Object Sequence .value Shortcut](#page-10-0)
- [Accessing SET and @values using OUTPMTR](#page-20-0)
	- [geometry.outpmtr](#page-20-0)
- [Directing bodies to AIMs](#page-25-0)
	- [Attribute](#page-25-0) capsAIM
	- Attribute [capsIntent](#page-25-0)
- [Suggested Exercises](#page-32-0)

• OUTPMTR accessed with geometry.outpmtr Sequence of Value Objects

#### session02/f118-A.csm

# set available output parameters

OUTPMTR wing:wet OUTPMTR wing:volume

#------------------------------------------------

BOX wing:xroot -wing:span/2 wing:zroot wing:chord wing:span wing:chord\*wing:thick SELECT body ATTRIBUTE name \$Wing

SET wing:wet @area SET wing:volume @volume

#### session02/f118\_7\_OUTPMTR.py

```
# Create an alias to geometry
f118 = myProblem.geometry
```

```
# Build and print OUTPMTRs
print ("--> wing:wet =", f118.outpmtr["wing:wet"].value )
print ("--> wing:volume =", f118.outpmtr.wing.volume )
```
## OUTPMTR can be DIMENSIONed array/matrix

```
session02/f118-A.csm
```
DIMENSION htail:prop 2 1 OUTPMTR htail:prop

BOX htail:xroot -htail:span/2 htail:zroot htail:chord htail:span htail:chord\*htail:thick SELECT body ATTRIBUTE name \$Htail

```
SET htail:prop[1] @area
SET htail:prop[2] @volume
```
#### session02/f118\_7\_OUTPMTR.py

```
# Accessing DIMENSIONed OUTPMTR
htail_prop = f118.outpmtr["htail"].prop
print ("--> htail:prop[0] =", htail_prop[0] )
print ("--> htail:prop[1] =", htail_prop[1] )
```
## • None returned for any OUTPMTR not SET

#### session02/f118-A.csm

DIMENSION vtail:prop 2 1 OUTPMTR vtail:prop

OUTPMTR fuse:wet OUTPMTR fuse:volume

SET vtail:prop[1] @area # vtail:prop[2] is not set

fuse:wet and fuse:volume not set

## session02/f118\_7\_OUTPMTR.py

```
# Accessing OUTPMTR that has not been set
print ("--\) vtail:prop =", f118.outpmtr["vtail:prop"].value )
print ()
print ("--> fuse:wet =", f118.outpmtr["fuse:wet"].value )
print ("--> fuse:volume =", f118.outpmtr.fuse.volume )
```
# Accessing non-OUTPMTR gives CAPS NOTFOUND error

#### session02/f118-A.csm

```
#------------------------------------------------
# set available output parameters
OUTPMTR wing:wet
OUTPMTR wing:volume
DIMENSION htail:prop 2 1
OUTPMTR htail:prop
DIMENSION vtail: prop 2 1<br>
\overline{O}<br>
\overline{O}vtail: prop
OUTPMTR fuse:wet
OUTPMTR fuse:volume
#================================================
# Wing
SET wing:span sqrt(wing:aspect*wing:area)
```
## session02/f118\_7\_OUTPMTR.py

# Attempt to get a SET value not defined as OUTPMTR (causes a KeyError) print ("--> wing:span =", f118.outpmtr.wing.span)

Galbraith [CAPS Training - Session 2](#page-0-0) July 2021 25/33

## <span id="page-25-0"></span>saps Overview

- [Python Basics](#page-2-0)
	- [Strings, Functions, and Classes](#page-2-0)
- [Loading and viewing geometry via pyCAPS](#page-5-0) • [pyCAPS.Problem](#page-5-0)
- [Accessing/modifying DESPMTR](#page-10-0)
	- [geometry.despmtr](#page-10-0)
	- [geometry.save, .writeParameters, .readParameters](#page-10-0)
	- [geometry.bodies](#page-10-0)
	- [Value Object Sequence .value Shortcut](#page-10-0)
- [Accessing SET and @values using OUTPMTR](#page-20-0)
	- [geometry.outpmtr](#page-20-0)
- [Directing bodies to AIMs](#page-25-0)
	- [Attribute](#page-25-0) capsAIM
	- Attribute [capsIntent](#page-25-0)
- [Suggested Exercises](#page-32-0)

# Directing Bodies to AIMs

- masstranAIM: Computes mass properties via a shell mesh
	- Compute mass properties for different collections of bodies?
- Single Stack with all Bodies
- Direct bodies in Stack to different AIM instances

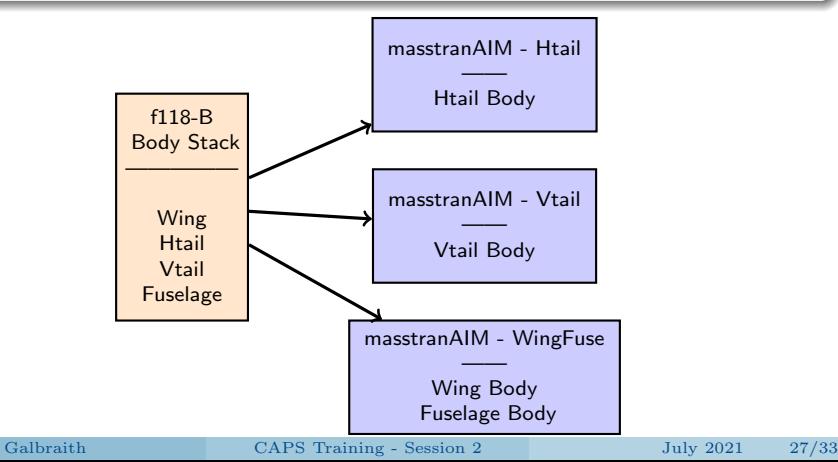

#### capsAIM BODY attribute

- String semicolon separated AIM names
- AIMs suitable to use the body
- **•** capsIntent BODY attribute
	- Optional string used to direct bodies to AIM instance
	- String semicolon separated names
	- Multiple bodies may have the same capsIntent

#### session02/f118-B.csm

SET htail:span sqrt(htail:aspect\*htail:area) htail:area/htail:span BOX htail:xroot -htail:span/2 htail:zroot htail:chord htail:span htail:chord\*htail:thick SELECT body ATTRIBUTE capsAIM \$masstranAIM;astrosAIM

ATTRIBUTE capsIntent \$htail;tail<br>ATTRIBUTE name \$Htail ATTRIBUTE name

#### • Create AIM with analysis.create

- aim: The type of the AIM to create
- capsIntent: List of strings to match with capsIntent attr
- name: A unique name (key in analysis Sequence)

Empty capsIntent loads all bodies with matching capsAIM

## $s_{\rm e}$ session02/f118\_8\_AIM.py

```
# capsAIM == $masstranAIM
masstranAll = myProblem.analysis.create(aim = "masstranAIM", capsIntent="",
                                        name = "All")# The AIM instance is also available in the Problem.analysis Sequence
assert(masstranAll == myProblem.analysis["All"])
# Show the geometry used by the AIM
print("==> Geometry used by masstranAll instance with no capsIntent")
masstranAll.geometry.view()
```
Creating masstranAIM with bodies  $capsAIM == $masstranAIM$  and  $capsIntent == $wing$ 

#### session02/f118-B.csm

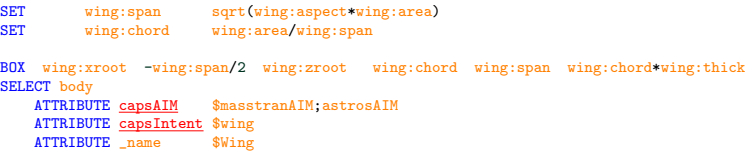

#### $sension02/f118_8_AIM.py$

```
# capsAIM == $masstranAIM and capsIntent == $wing
myProblem.analysis.create(aim = "masstranAIM", capsIntent="wing",
                          name = "Wine")# Show the geometry used by the AIM
```

```
print("==> Geometry used by Wing instance with capsIntent='wing'")
myProblem.analysis["Wing"].geometry.view()
```
Creating masstranAIM with bodies  $capsAIM == $masstranAIM$  and  $capsIntent == $tail$ 

#### session02/f118-B.csm

```
BOX htail:xroot -htail:span/2 htail:zroot htail:chord htail:span htail:chord*htail:thick
SELECT body<br>ATTRIBUTE capsAIM
                              $masstranAIM:astrosAIMATTRIBUTE capsIntent $htail;tail<br>ATTRIBUTE name $Htail
    ATTRIBUTE name
BOX vtail<sup>[4]</sup> 0 vtail<sup>[5]</sup> vtail:chord vtail:chord*vtail<sup>[3]</sup> vtail:span
SELECT body<br>ATTRIBUTE capsAIM
                              $masstranAIM:astrosAIM
```
ATTRIBUTE capsIntent \$vtail;tail ATTRIBUTE name \$Vtail

#### $sension02/f118_8_AIM.py$

```
# capsAIM == $masstranAIM and capsIntent == $tail
masstranTail = myProblem.analysis.create(aim = "masstranAIM", capsIntent="tail",
                                         name = "Tail")
```
#------------------------------------------------------------------------------#

```
# Show the geometry used by the AIM
print("==> Geometry used by Tail instance with capsIntent='tail'")
masstranTail.geometry.view()
```

```
• Creating masstranAIM with bodies
  capsAIM == $masstranAIM and
  (capsIntent == \frac{6}{3} wing or capsIntent == \frac{6}{3} fuse)
```
#### session02/f118-B.csm

```
BOX wing:xroot -wing:span/2 wing:zroot wing:chord wing:span wing:chord*wing:thick
SELECT body
   ATTRIBUTE capsAIM $masstranAIM;astrosAIM
   ATTRIBUTE capsIntent $wing
   ATTRIBUTE _name $Wing
```

```
BOX 0 -fuse:width/2 -fuse:height/2 fuse:length fuse:width fuse:height
SELECT body<br>ATTRIBUTE capsAIM
                             $masstranAIM; astrosAIMATTRIBUTE capsIntent $fuse<br>ATTRIBUTE name $Fuselage
    ATTRIBUTE name
```
#### $sension02/f118_8_AIM.py$

```
# capsAIM == $masstranAIM and (capsIntent == $wing or capsIntent == $fuse)
myProblem.analysis.create(aim = "masstranAIM", capsIntent=["wing","fuse"],
                          name = "WingFuse")
```
# <span id="page-32-0"></span>Suggested Exercises

# Fix f118-A.csm

- SET fuse:wet and fuse:volume in session02/f118-A.csm
- Add wing:span as OUTPMTR in session02/f118-A.csm
- Rerun session02/f118<sub>-7</sub> OUTPMTR.py

# Custom f118-A.csm

Customize the f118-A.csm with setGeometryVal

• Start from a copy of session02/f118<sub>-2</sub> DESPMTR.py

## Custom masstran analysis

Load wing, htail and fuselage into a masstranAIM

• Start from a copy of session02/f118\_8\_AIM.py

Create your own (optionally share it [galbramc@mit.edu](mailto:galbramc@mit.edu))